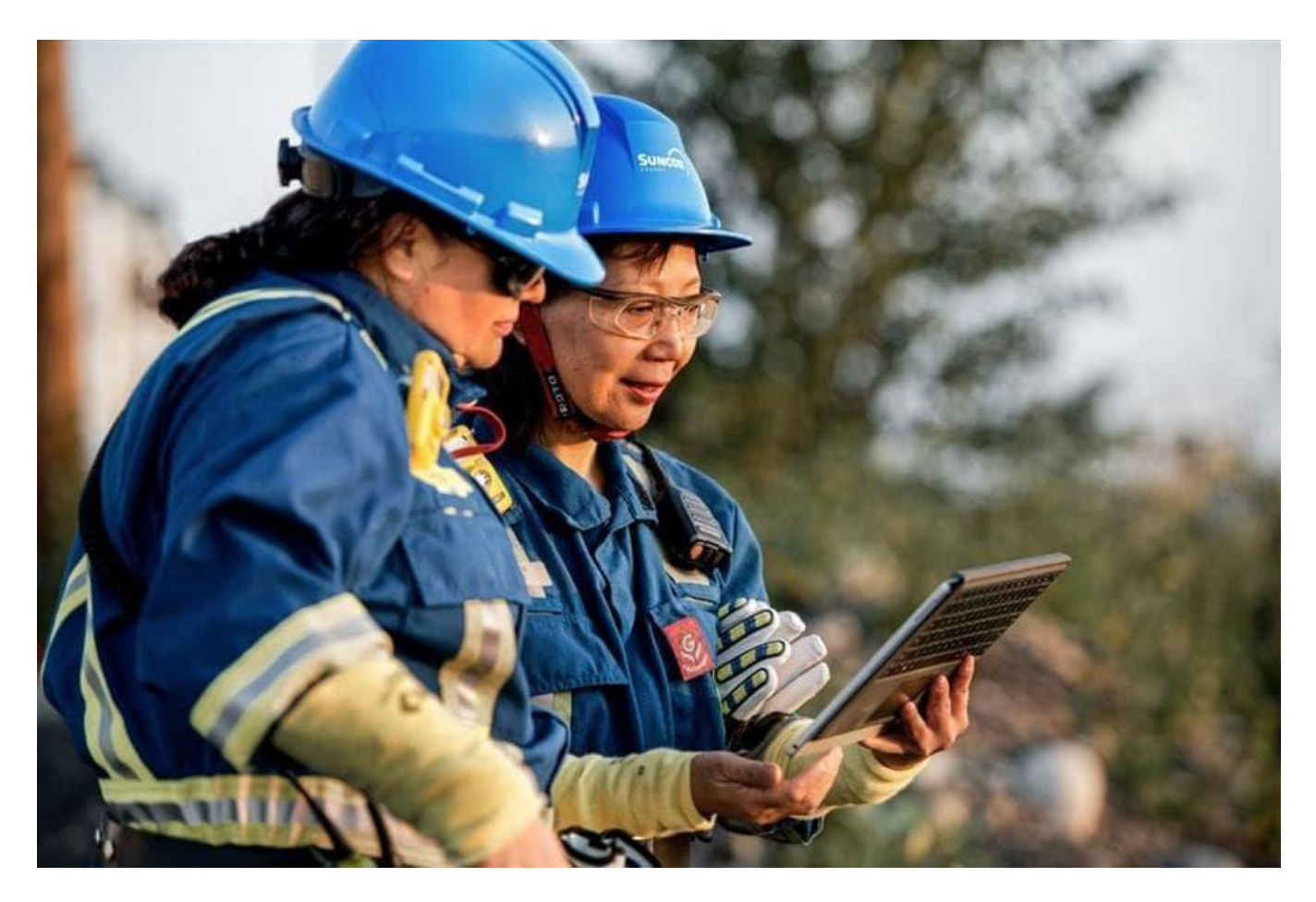

# **Gestion des contrats de service et des bons de commande dans SAP Fieldglass**

# Guide à l'intention des fournisseurs de Suncor

Nos services et processus d'approvisionnement touchant les entrepreneurs sont menés dans le système Fieldglass de SAP.

Le présent guide présente des outils de travail et un aperçu des processus, rôles, attentes et responsabilités pour faire affaire avec Suncor.

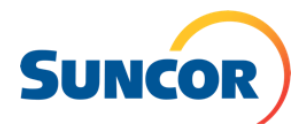

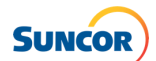

# **Table des matières**

<span id="page-1-0"></span>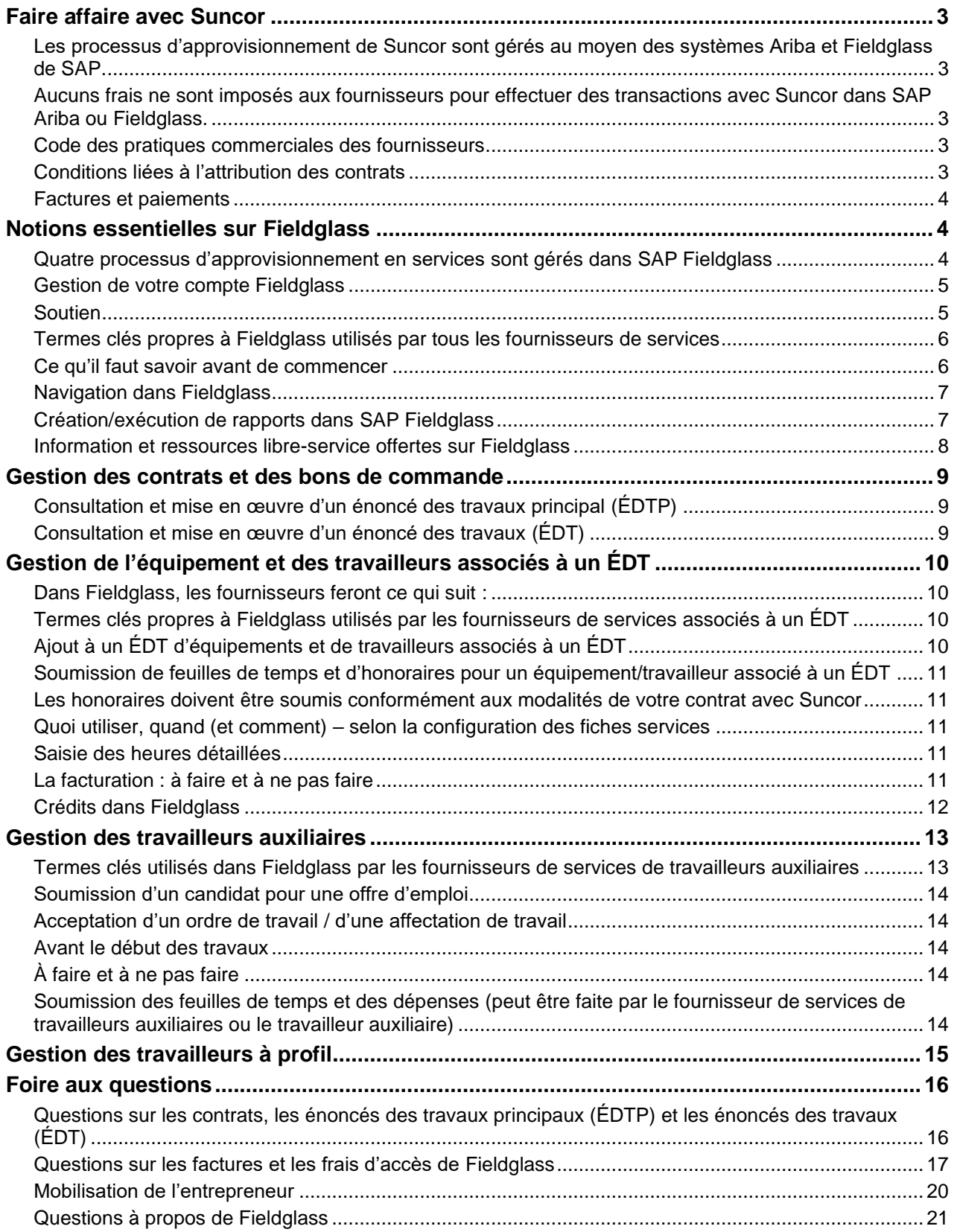

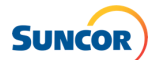

# **Faire affaire avec Suncor**

Les fournisseurs de Suncor doivent se conformer à nos principes, méthodes et critères, notamment les exigences en matière d'assurance, le principe sur l'alcool et les drogues, et les critères sur le plan de l'environnement, de la santé et de la prévention (ESP) et de facturation.

- Tous les fournisseurs doivent être préqualifiés pour effectuer du travail ou fournir des biens ou des services à Suncor. La préqualification ne signifie ou n'implique pas le droit de travailler à Suncor; elle place simplement le nom de votre entreprise sur une liste de fournisseurs pouvant être sélectionnés pour travailler pour Suncor.
- Selon le travail à accomplir et les biens à fournir, un fournisseur pourrait être appelé à se soumettre à notre processus de qualification.
- Veuillez noter qu'à défaut d'effectuer les étapes de préqualification, d'inscription et de qualification, il pourrait y avoir des répercussions sur le travail futur.
- **Reportez-vous à [l'Inscription du fournisseur](https://www.suncor.com/fr-ca/faire-affaire-avec-suncor/fournisseurs-actuels/inscription-du-fournisseur) pour en savoir plus.**

# <span id="page-2-0"></span>**Les processus d'approvisionnement de Suncor sont gérés au moyen des systèmes Ariba et Fieldglass de SAP.**

Nos processus d'approvisionnement et la gestion de nos relations avec les fournisseurs sont menés à l'aide des systèmes Ariba et Fieldglass de SAP. Nous utilisons ces systèmes infonuagiques pour gérer l'ensemble du cycle de vie de nos fournisseurs, ce qui permet à l'équipe Chaîne d'approvisionnement de Suncor de collaborer directement avec les fournisseurs en ligne.

- Pour faire affaire avec Suncor et participer aux événements de sourçage, tous les fournisseurs doivent être inscrits auprès de Suncor dans SAP Ariba et avoir effectué les étapes obligatoires de préqualification, d'inscription et de qualification et, au besoin, assurer la mise à jour et l'exactitude de l'information de l'entreprise, notamment les coordonnées, la documentation et les détails bancaires.
- Tous les fournisseurs qui soumettent des bons de commande à Suncor doivent s'inscrire auprès de Suncor dans SAP Ariba et fournir leurs informations bancaires.

*L'exactitude de l'information sur l'entreprise et des détails bancaires permet de limiter les erreurs ou retards de paiement.*

- ▶ Tous les services, y compris la facturation, sont gérés dans le système Fieldglass de SAP. Les services comprennent l'hébergement, le transport par autobus, la maintenance, la construction, *l'ingénierie, la consultation, les services d'inspection et la formation, etc.*
- Les fournisseurs d'articles effectuent des transactions avec nous par courriel ou par l'intermédiaire d'Ariba Business Network de SAP.

Les articles comprennent les commandes d'articles régulières transmises pour l'achat d'équipement, de *machinerie, de pièces et de fournitures, entre autres.*

# <span id="page-2-1"></span>**Aucuns frais ne sont imposés aux fournisseurs pour effectuer des transactions avec Suncor dans SAP Ariba ou Fieldglass.**

Notre écosystème d'approvisionnement est un programme financé par Suncor. Il n'y a pas d'abonnement annuel ni de frais de transaction pour faire affaire avec Suncor dans SAP Ariba et Fieldglass. L'écosystème d'approvisionnement de Suncor fournit bon nombre d'avantages pour nos partenaires commerciaux, incluant un accès en tout temps à de l'information en temps quasi réel.

## <span id="page-2-2"></span>**Code des pratiques commerciales des fournisseurs**

En faisant affaire avec Suncor, nous nous attendons à ce que tous les fournisseurs et leur main-d'œuvre comprennent et respectent notre [Code des pratiques commerciales des fournisseurs](https://sustainability-prd-cdn.suncor.com/-/media/project/suncor/files/policies/supplier-code-of-conduct/supplier-code-of-conduct-fr.pdf?modified=20240109210216) et les principes connexes.

# <span id="page-2-3"></span>**Conditions liées à l'attribution des contrats**

Rendez-vous à la section [Appels d'offres et attribution des contrats](https://www.suncor.com/fr-ca/faire-affaire-avec-suncor/fournisseurs-actuels/appels-doffres-et-attribution-des-contrats) pour accéder à une liste de nos conditions liées aux contrats de Suncor.

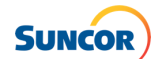

# <span id="page-3-0"></span>**Factures et paiements**

Il est recommandé aux fournisseurs de lire les [exigences liées à la soumission des factures](https://sustainability-prd-cdn.suncor.com/-/media/project/suncor/files/contractors-and-suppliers/existing-contractors/exigences-relatives-a-la-soumission-des-factures-fr.pdf?modified=20231227174219) afin de comprendre l'information requise pour soumettre des factures exactes. Remarque : Suncor n'accepte pas les factures ou relevés envoyés par la poste.

- Consultez la section [Facturation et paiements](https://www.suncor.com/fr-ca/faire-affaire-avec-suncor/fournisseurs-actuels/facturation-et-paiements) pour en savoir plus.
- ▶ Communiquez avec notre équipe du soutien aux fournisseurs [\(supplierhelp@suncor.com\)](mailto:supplierhelp@suncor.com) pour toute question sur les paiements de factures, pour les demandes de remise et pour les échanges concernant les paiements de factures en retard.

# <span id="page-3-1"></span>**Notions essentielles sur Fieldglass**

SAP Fieldglass est une plateforme infonuagique utilisée par Suncor pour la gestion transactionnelle de tous les services, ce qui automatisera l'échange des engagements de services, des détails sur le profil du travailleur, de l'attribution des tâches, des feuilles de temps et des documents de la facturation pour l'approvisionnement en services.

Les fournisseurs de services ne peuvent s'inscrire auprès de Suncor dans SAP Fieldglass qu'à la demande de l'équipe Chaîne d'approvisionnement de Suncor et après avoir effectué le processus d'inscription des fournisseurs.

- L'administrateur du compte Fieldglass désigné au sein de votre entreprise auprès de Suncor est responsable de configurer et de gérer le compte SAP Fieldglass Suncor de votre entreprise.
	- *•* Cette personne doit notamment configurer des profils d'utilisateur pour les autres intervenants de votre entreprise qui contribueront aux activités de paiement et d'approvisionnement pertinentes.
- Pour déterminer l'administrateur Fieldglass de votre entreprise, communiquez avec Fieldglass en joignant le [Centre d'assistance SAP Fieldglass.](https://support.fieldglass.com/Fieldglass/?locale=fr-ca)

Tous les fournisseurs de services sont tenus d'utiliser Fieldglass pour échanger des bons de commande et des documents de facturation, ainsi que pour procéder à l'intégration et au départ des travailleurs.

- Dans Fieldglass, Suncor accomplira les activités suivantes :
	- Envoyer des bons de commande de service
	- Activer les travailleurs
	- Passer en revue et approuver les bons de commande, les factures et les feuilles de temps
	- Publier des annonces
- Dans Fieldglass, les fournisseurs de services accompliront les activités suivantes :
	- Désigner un administrateur SAP Fieldglass de Suncor
	- Recevoir des bons de commande de service
	- Intégrer et mobiliser des travailleurs
	- Soumettre des factures et des feuilles de temps pour les services
	- Tenir à jour les renseignements sur l'entreprise et les profils d'utilisateur
- Démonstration Suncor : [Notions essentielles sur Fieldglass](https://vimeo.com/898407599/9f8889adb8) (non disponible en français)

#### <span id="page-3-2"></span>**Quatre processus d'approvisionnement en services sont gérés dans SAP Fieldglass**

**1. Gestion des contrats et des bons de commande.** Lorsque de nouveaux contrats sont négociés, signés et créés avec l'équipe des contrats de Suncor, cette information engendre un énoncé des travaux principal (ÉDTP) dans Fieldglass. Le fournisseur de services doit accepter l'ÉDTP pour activer son utilisation.

Une fois l'ÉDTP accepté, les bons de commande dans Fieldglass, appelés des énoncés des travaux (ÉDT), peuvent être créés conformément aux modalités convenues dans l'ÉDTP. Les fournisseurs de services devront accepter l'ÉDT pour passer à l'étape d'intégration et de mobilisation des travailleurs et de l'équipement.

**2. Équipement ou travailleurs associés à un énoncé des travaux.** Les travailleurs associés à un ÉDT sont des travailleurs individuels proposés par un fournisseur de services qui ne figure pas dans l'organigramme de Suncor et qui offre/exécute des services liés aux projets ou à l'exploitation ou des services externes au nom de Suncor.

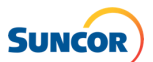

L'équipement et les travailleurs associés à un ÉDT qui ont été approuvés sont ajoutés à un ÉDT pour faciliter les processus d'intégration, de mobilisation, de saisie du temps et de soumission des frais.

**3. Travailleurs auxiliaires.** Un travailleur auxiliaire est une personne engagée en tant qu'entrepreneur et figurant dans l'organigramme de Suncor avec un numéro de poste approuvé.

Les activités de recrutement et la sélection d'un candidat, en passant par l'intégration et la gestion des feuilles de temps, sont exécutées dans Fieldglass.

**4. Travailleurs à profil (utilisation restreinte).** Les travailleurs à profil ne sont pas associés à un ÉDT ou à un bon de commande, ne peuvent pas facturer leurs heures et ne peuvent pas avoir de compte configuré dans aucun système de Suncor.

Ces personnes n'ont pas besoin de facturer leurs heures à Suncor et doivent potentiellement réaliser des tâches avant de venir sur place, comme assister à une séance d'orientation à l'installation.

#### <span id="page-4-0"></span>**Gestion de votre compte Fieldglass**

Pour Suncor, seuls les renseignements sur l'entreprise et les profils d'utilisateur doivent être tenus à jour par l'administrateur désigné pour Fieldglass. Suncor utilise les détails bancaires qui se trouvent dans SAP Ariba pour payer les fournisseurs. Remarque : Suncor ne peut mettre à jour les renseignements de votre compte Fieldglass ni votre administrateur désigné – cela doit être fait par le fournisseur de services.

#### <span id="page-4-1"></span>**Soutien**

Les options de soutien suivantes sont disponibles pour vous aider à obtenir des réponses à vos questions. Tirez parti de ces ressources pour accéder à la formation et aux réponses aux questions fréquemment posées.

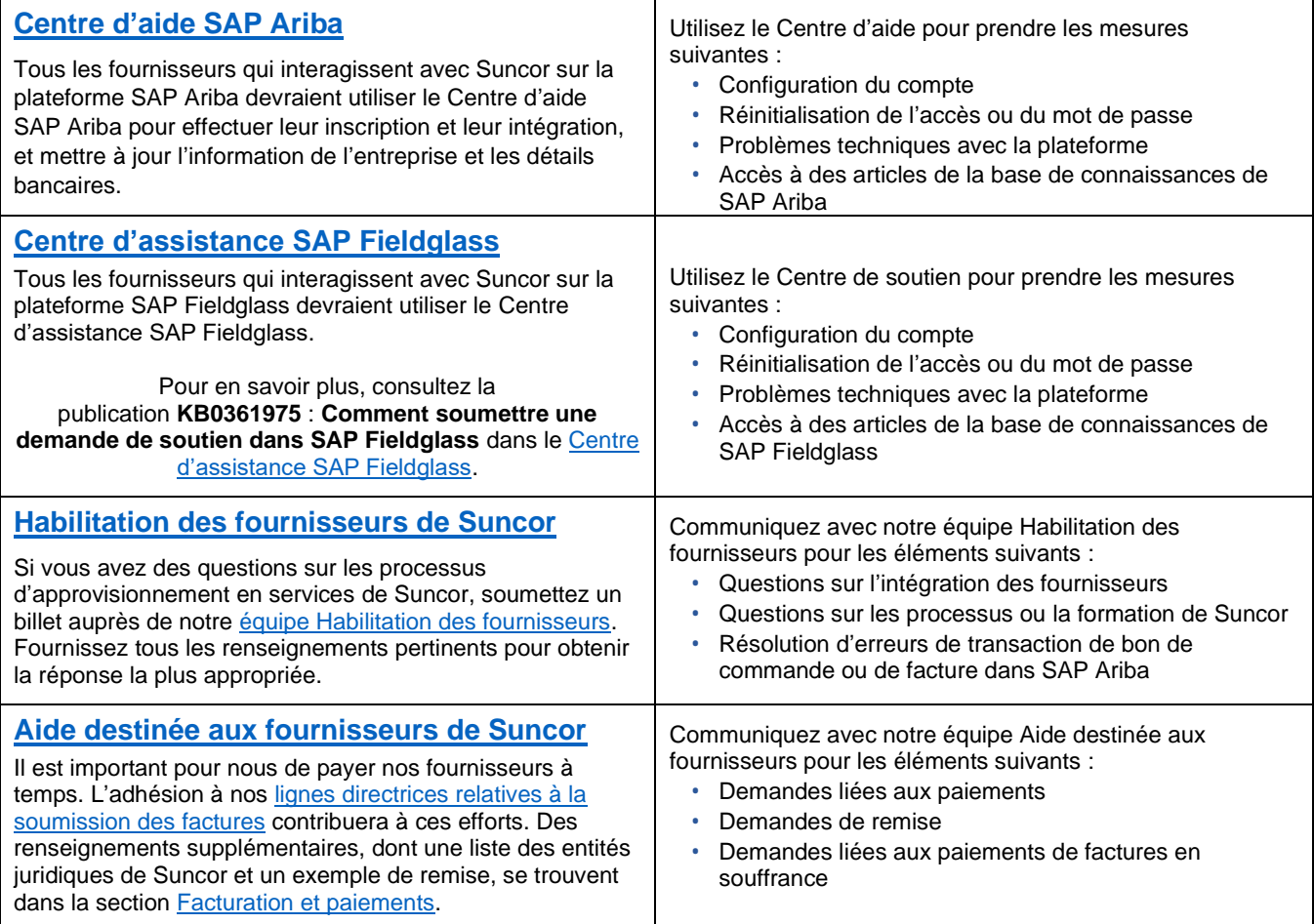

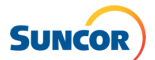

# <span id="page-5-0"></span>**Termes clés propres à Fieldglass utilisés par tous les fournisseurs de services**

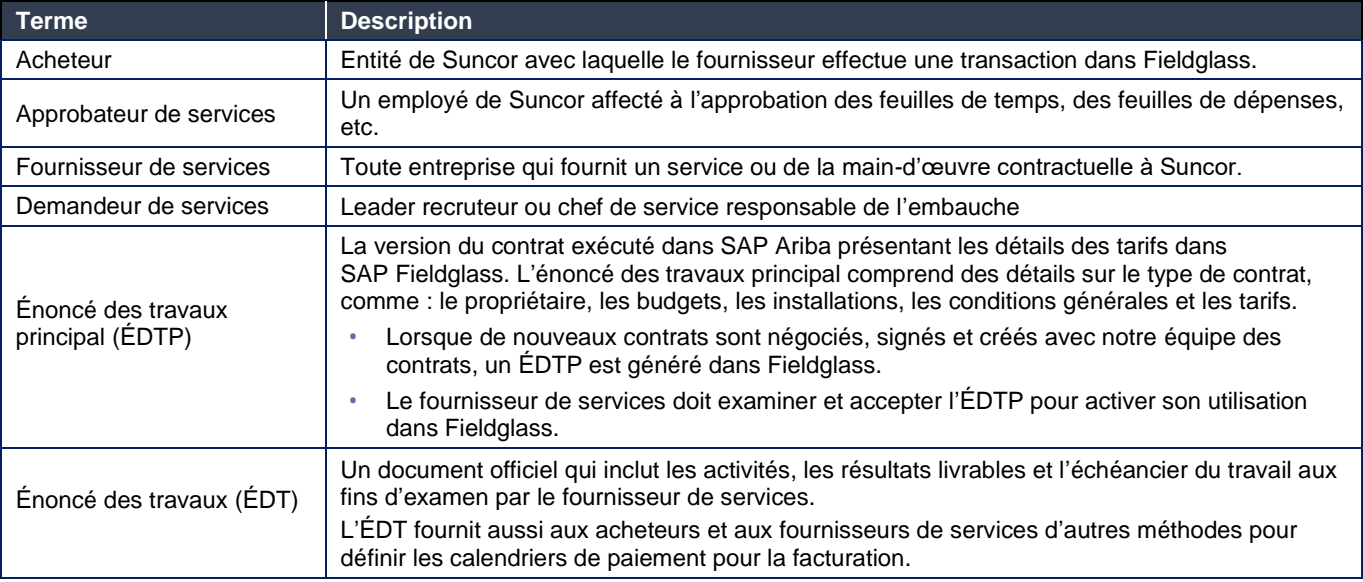

# <span id="page-5-1"></span>**Ce qu'il faut savoir avant de commencer**

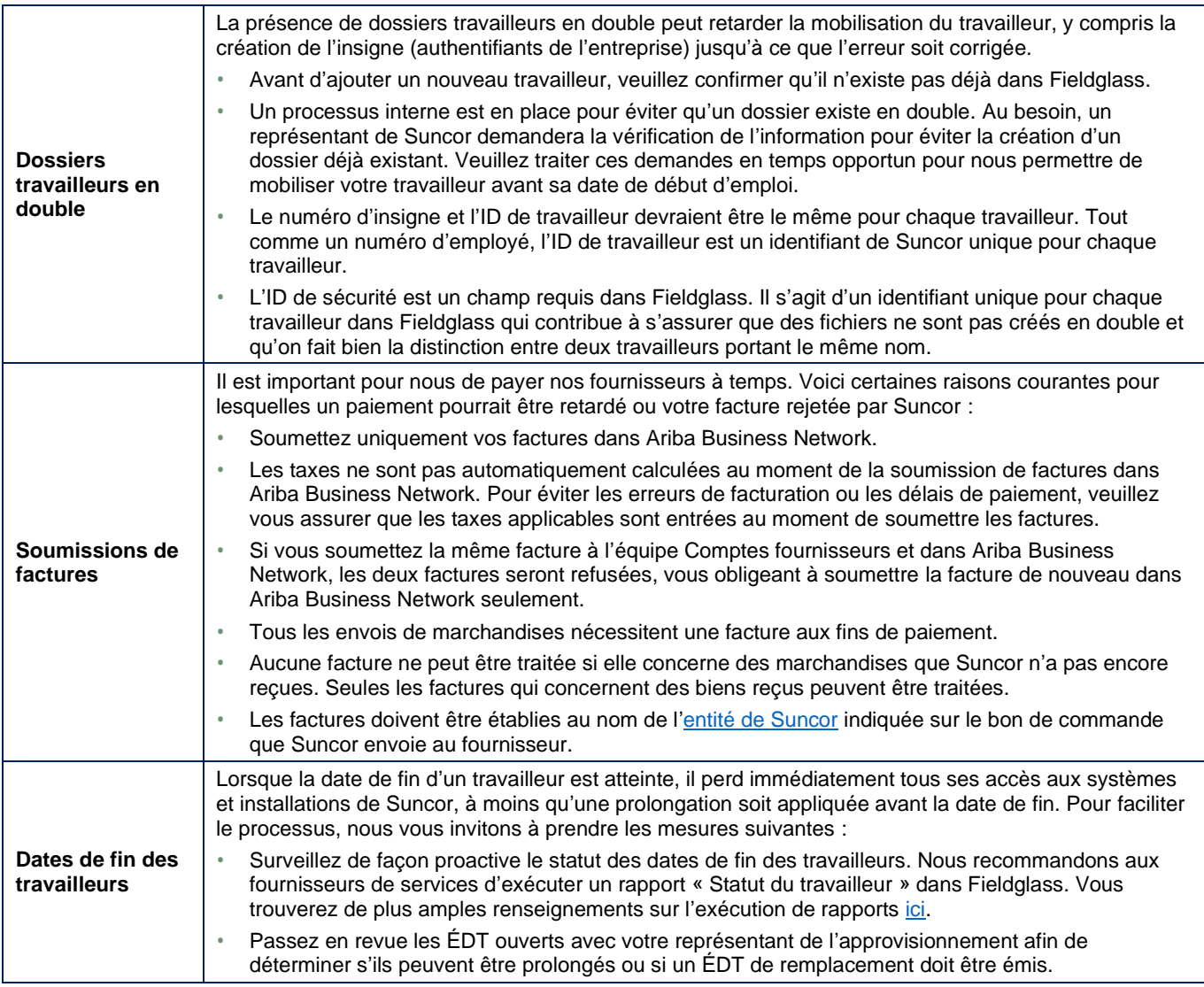

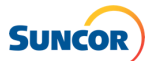

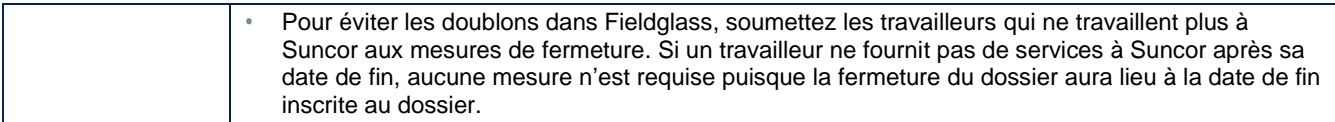

# <span id="page-6-0"></span>**Navigation dans Fieldglass**

Utilisez ce **[lien](https://www.fieldglass.net/?language=fr_CA)** pour ouvrir une session dans SAP Fieldglass.

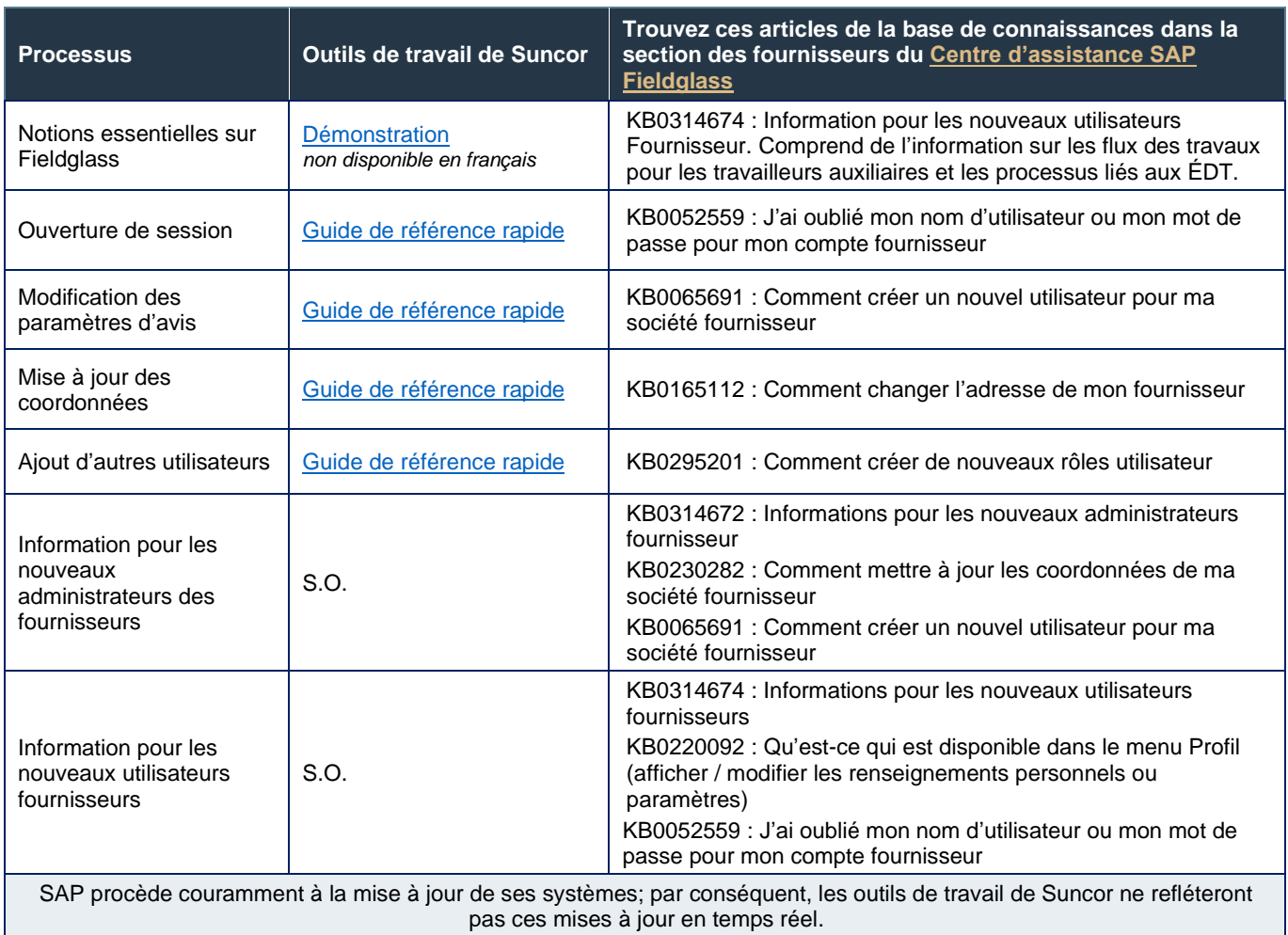

# <span id="page-6-1"></span>**Création/exécution de rapports dans SAP Fieldglass**

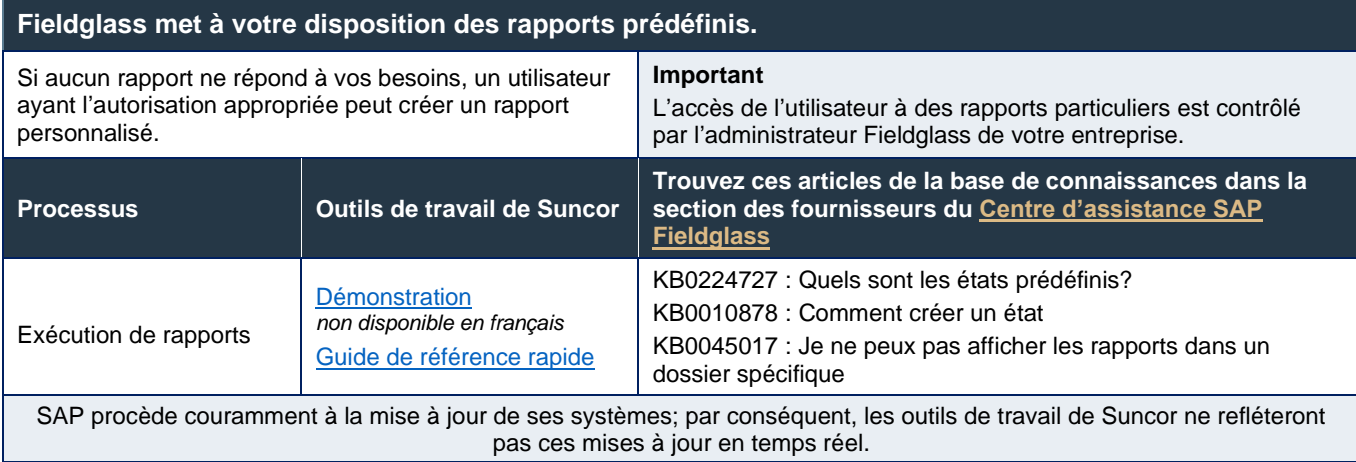

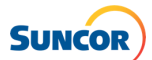

#### <span id="page-7-0"></span>**Information et ressources libre-service offertes sur Fieldglass**

#### **Des ressources sont disponibles dans Fieldglass pour vous aider à démarrer ou pour y revenir selon vos besoins. Articles de la base de connaissances Cours de formation Fieldglass Fieldglass et FAQ** Tutoriels prêts à l'emploi élaborés par Fieldglass sur la façon d'effectuer les tâches courantes. Ressources fondées sur le rôle trouvées dans la **Dans Fieldglass :** section des fournisseurs du [Centre d'assistance SAP](https://support.fieldglass.com/Fieldglass/?locale=fr-ca)  [Fieldglass.](https://support.fieldglass.com/Fieldglass/?locale=fr-ca) *•* Cliquez sur **Aide** (point d'interrogation) > **Cours de formation**. **Cliquez sur ce [lien](https://support.fieldglass.com/Fieldglass/?locale=fr-ca) pour accéder au Centre de soutien SAP Fieldglas ou suivez ces étapes**  *•* Cliquez sur un sujet de la liste pour lancer une vidéo de **dans Fieldglass :** formation. *•* Cliquez sur **Aide** (point d'interrogation) > *•* Transactionnel : Navigation de base de l'application pour **Communiquez avec nous**. tous les utilisateurs des fournisseurs *•* Cliquez sur le lien **Espace Aide SAP Fieldglass**. *•* Administrateur : Menu de configuration et administration de SAP Fieldglass pour un utilisateur-administrateur **Utilisez le numéro KB pour faire une recherche**  *•* Cliquez sur un sous-sujet dans les menus de vue d'ensemble. **dans cet espace. Exemple :** *•* Cliquez sur le triangle de **lecture** dans la fenêtre contextuelle *•* KB0011223 : Comment modifier le contact de la pour suivre le cours (il n'y a pas de son). société du fournisseur **Bibliothèque de références de Suncor dans Fieldglass** ි) Help Suncor a créé des ressources d'apprentissage spécifiques à ses Release Communication processus et ses exigences. **Product Documentation Ressources fréquemment utilisées :** Reference Library *•* Convention d'appellation de l'identifiant Fieldglass *•* Soumission des honoraires en tant que saisie unique (GRR) **Training Courses** *•* Ajouter un travailleur associé à un énoncé des travaux à un හි Admin Contact Us énoncé des travaux (GRR) ි Help About... *•* Consultation et mise en œuvre de l'ÉDT (GRR)

*•* Tableau de référence des taxes

# **Nouvelles et annonces**

Les informations urgentes/importantes, des annonces générales / conseils utiles sont publiés sur le tableau de bord Fieldglass de Suncor.

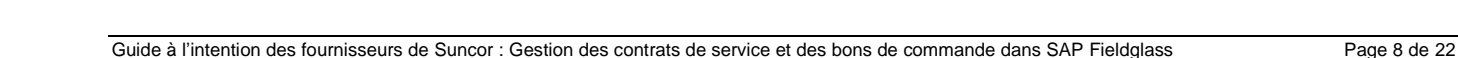

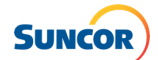

# <span id="page-8-0"></span>**Gestion des contrats et des bons de commande**

La collaboration entre les fournisseurs de services, les demandeurs de services et l'équipe Chaîne d'approvisionnement de Suncor se déroule directement dans Fieldglass.

- L'énoncé des travaux principal est la version du contrat présentant les détails des tarifs dans Fieldglass. L'énoncé des travaux principal comprend des détails sur le type de contrat, comme : le propriétaire, les budgets, les installations, les conditions générales et les tarifs.
- Un énoncé des travaux constitue une entente (bon de commande) entre Suncor et le fournisseur de services pour la prestation de services. L'ÉDT fournit l'engagement d'exécuter les travaux et gère d'autres détails comme les types de frais, l'équipement et les travailleurs associés à l'ÉDT, le cas échéant.

Dans Fieldglass, les fournisseurs feront ce qui suit :

- Recevoir et mettre en œuvre les ÉDTP et les ÉDT.
- Valider les énoncés de travaux et fournir des commentaires à ce sujet (p. ex., capacité à fournir des estimations).

## <span id="page-8-1"></span>**Consultation et mise en œuvre d'un énoncé des travaux principal (ÉDTP)**

Lorsque de nouveaux contrats sont négociés, signés et créés avec l'équipe des contrats de Suncor, cette information engendre un énoncé des travaux principal (ÉDTP) dans Fieldglass. Le fournisseur de services doit accepter l'ÉDTP pour activer son utilisation.

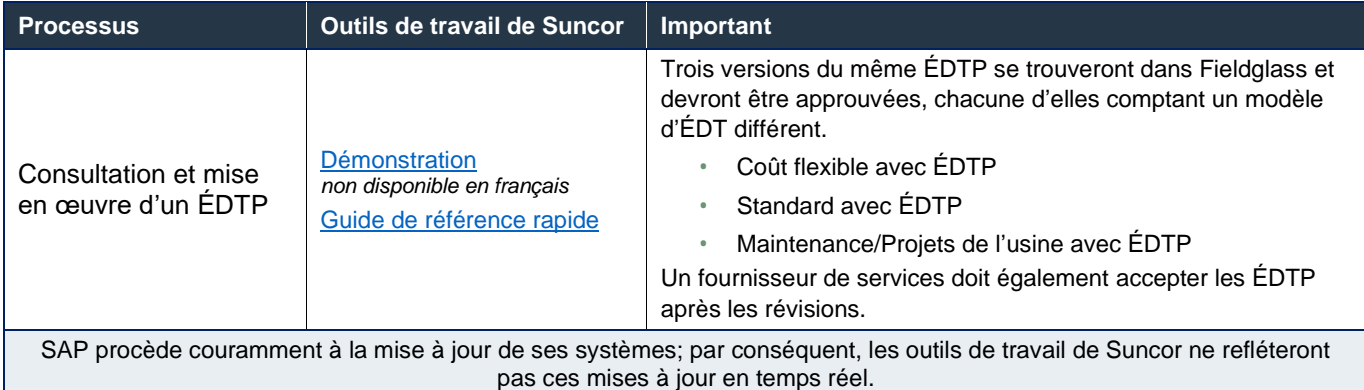

## <span id="page-8-2"></span>**Consultation et mise en œuvre d'un énoncé des travaux (ÉDT)**

Une fois l'ÉDTP accepté, un ÉDT (bon de commande) dans Fieldglass peut être créé conformément aux modalités convenues dans l'ÉDTP. Les fournisseurs de services devront accepter l'ÉDT pour passer à l'étape d'intégration et de mobilisation des travailleurs et de l'équipement.

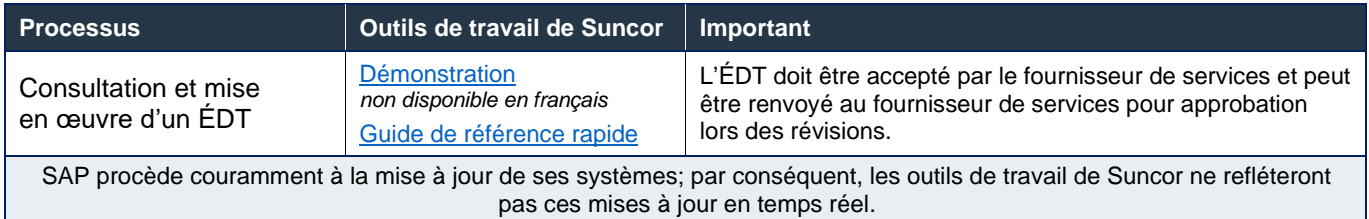

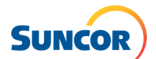

# <span id="page-9-0"></span>**Gestion de l'équipement et des travailleurs**   $\overline{2}$ **associés à un ÉDT**

Les travailleurs associés à un ÉDT sont des travailleurs individuels proposés par un fournisseur de services qui ne figure pas dans l'organigramme de Suncor et qui offre/exécute des services liés aux projets ou à l'exploitation ou des services externes au nom de Suncor.

 L'équipement et les travailleurs associés à un ÉDT qui ont été approuvés sont ajoutés à un ÉDT pour faciliter les processus d'intégration, de mobilisation, de saisie du temps et de soumission des frais.

# <span id="page-9-1"></span>**Dans Fieldglass, les fournisseurs feront ce qui suit :**

- **Lancer l'intégration des travailleurs associés à un ÉDT directement dans Fieldglass.**
- Saisir le temps et les factures directement dans Fieldglass.
- Soumettre les honoraires associés aux étapes et aux livrables dans Fieldglass.
- Maintenir les données de leur propre travailleur.

## <span id="page-9-2"></span>**Termes clés propres à Fieldglass utilisés par les fournisseurs de services associés à un ÉDT**

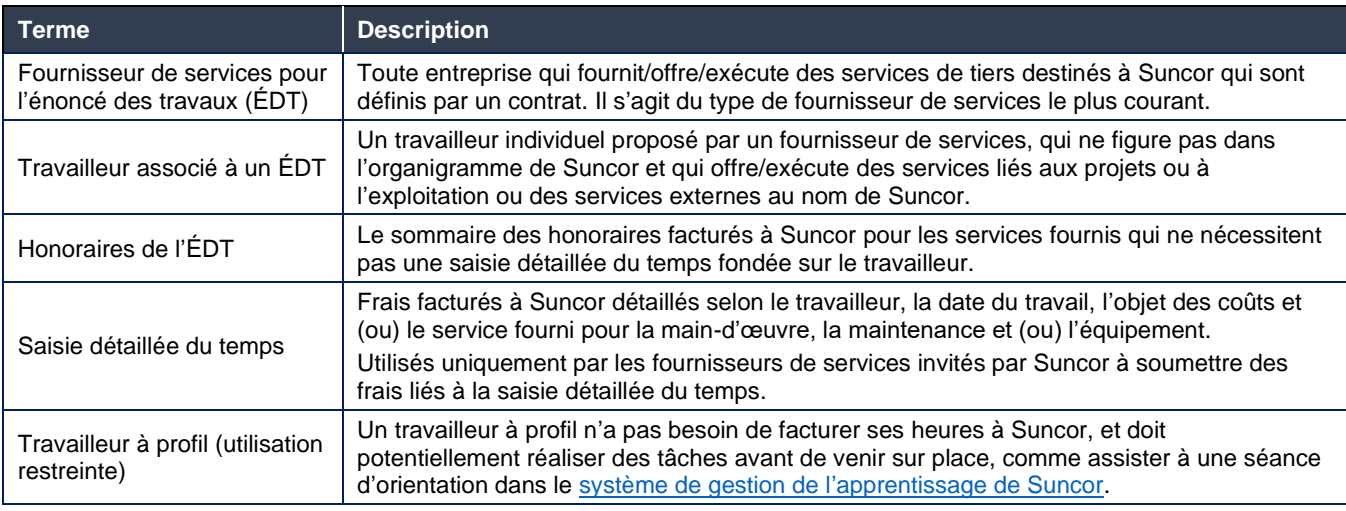

# <span id="page-9-3"></span>**Ajout à un ÉDT d'équipements et de travailleurs associés à un ÉDT**

Les travailleurs associés à un ÉDT doivent être ajoutés à un ÉDT pour être mobilisés, en activant leur insigne et leur accès à l'installation et au [système de gestion de l'apprentissage](https://www.suncor.com/fr-ca/faire-affaire-avec-suncor/orientation-et-deplacements-des-entrepreneurs/orientation-des-entrepreneurs) de Suncor.

- Un travailleur doit être ajouté à chaque ÉDT sur lequel il effectue des travaux pour permettre la facturation par rapport aux numéros des fiches services et aux tarifs du contrat.
- Le rôle du travailleur doit être bien sélectionné pour veiller à ce que ce dernier fasse l'objet d'une facturation par rapport au numéro de fiches services correspondant.
- L'ajout d'un travailleur associé à un ÉDT fournit au travailleur un numéro d'insigne de Suncor ou active son numéro d'insigne existant et lui donne accès à la formation.
- **Le demandeur de services de Suncor ou, le cas échéant, le coordonnateur de l'intégration de Suncor,** doit demander un accès et des dispositions supplémentaires au système.

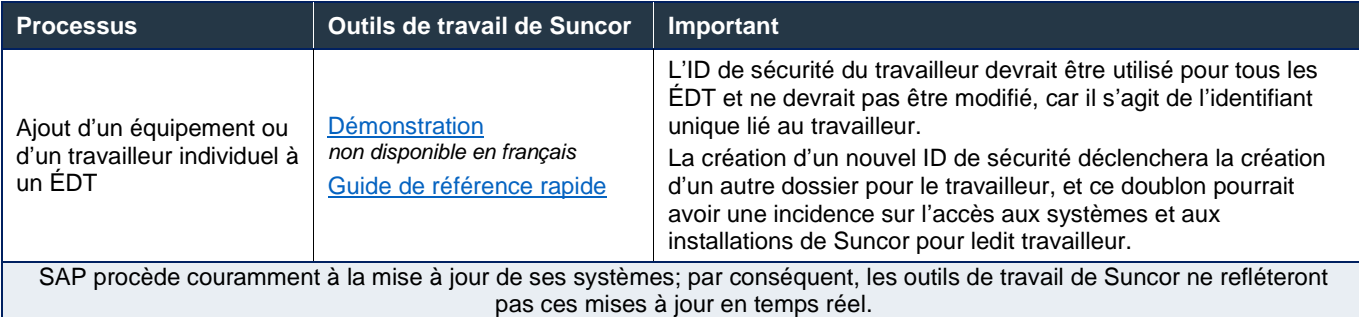

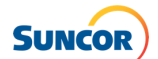

## <span id="page-10-0"></span>**Soumission de feuilles de temps et d'honoraires pour un équipement/travailleur associé à un ÉDT**

# <span id="page-10-1"></span>**Les honoraires doivent être soumis conformément aux modalités de votre contrat avec Suncor**

- ▶ Les honoraires de l'ÉDT sont un résumé des frais facturés par rapport à un ÉDT, par exemple les paiements d'étape et les saisies de versements forfaitaires.
- Les frais sont basés sur la consommation, comme le nombre de brochures imprimées, d'appels reçus au centre d'assistance ou de cours donnés. Il ne faut donc facturer que ce qui a été terminé.

# <span id="page-10-2"></span>**Quoi utiliser, quand (et comment) – selon la configuration des fiches services**

- La saisie détaillée du temps peut être utilisée lorsque l'ÉDT est lié à un ÉDTP (contrat) qui comprend des fiches services.
- Si les fiches services ne sont pas liées à un ÉDTP (contrat), suivez le processus pertinent relatif aux honoraires à saisie unique.

## <span id="page-10-3"></span>**Saisie des heures détaillées**

- Seuls les fournisseurs de services pour lesquels la saisie des heures détaillées a été définie sont autorisés à soumettre des frais de saisie des heures détaillées pour les équipements/travailleurs individuels.
	- *•* **Remarque :** Tous les fournisseurs de services peuvent soumettre des factures sommaires.
- Assurez-vous que des documents à l'appui détaillés sont joints à la soumission.

# <span id="page-10-4"></span>**La facturation : à faire et à ne pas faire**

- 1. Une fois qu'un honoraire (facture) été remis à zéro, il ne peut plus être révisé.
	- *•* Si l'honoraire doit être révisé et remis sous la forme d'un montant en dollars, veuillez créer un nouvel honoraire.
- 2. Assurez-vous que la date de facturation est la même que celle du champ de la date d'entrée en vigueur.
- 3. Inscrivez le numéro de la facture dans le champ Description.
- 4. Inscrivez le code de taxes et le code de juridiction fiscale en vous référant au tableau des taxes canadiennes.
- 5. Inscrivez le sous-total de la facture sans inclure le montant des taxes.
- 6. Une pièce jointe doit être versée.

<span id="page-10-5"></span>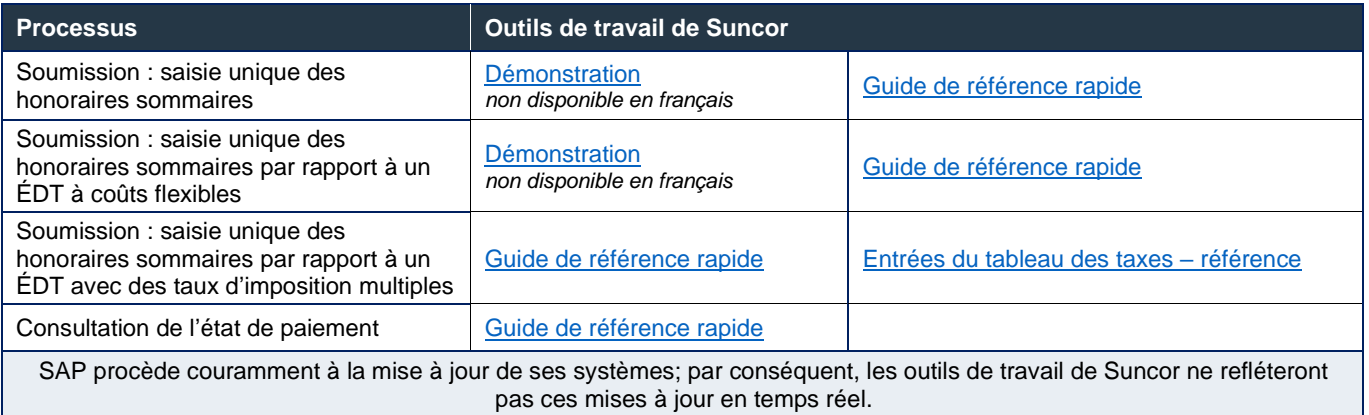

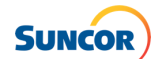

# **Crédits dans Fieldglass**

Fieldglass ne permet pas l'entrée de crédit direct. Les crédits sont plutôt gérés de l'une des façons suivantes :

#### **1. Crédits directement liés à des honoraires qui ont été saisis dans Fieldglass**

Suivez les lignes directrices ci-dessous :

- Modifiez les honoraires originaux. Les honoraires peuvent être corrigés, ou annulés et saisis à nouveau.
- Suivez les directives [de révision ou d'annulation des honoraires](https://sustainability-prd-cdn.suncor.com/-/media/project/suncor/files/northern-lights-sustainment/suppliers-sap-fieldglass/suncor-qrg-revising-or-reversing-fees-as-a-suncor-service-provider-sap-fieldglass-fr.pdf) pour traiter les corrections.
	- *•* **Révision –** Une révision des honoraires a lieu en raison d'un changement mineur à une entrée existante, par exemple la date de facturation ou le montant.
	- *•* **Annulation –** L'annulation des honoraires se produit lorsque les honoraires ne sont pas valides ou ont été ajoutés de manière incorrecte et doivent être complètement annulés dans le système.
- **2. Crédits qui ne sont pas directement liés à des honoraires particuliers dans Fieldglass, c'est-à-dire les rabais ou les crédits de projets généraux**

Suivez les lignes directrices ci-dessous :

- **EXECT EXECTS LACTS EXECTS CREDITS EXECTS** Crédit et suivez les [exigences liées à la soumission des factures](https://sustainability-prd-cdn.suncor.com/-/media/project/suncor/files/contractors-and-suppliers/existing-contractors/exigences-relatives-a-la-soumission-des-factures-fr.pdf?modified=20231227174219) de Suncor pour les factures sans BC.
- Communiquez avec votre conseiller en approvisionnement de Suncor pour connaître les exigences de codage sans BC.
- Soumettez les notes de crédit à  $ap@suncor.com$  aux fins de traitement.

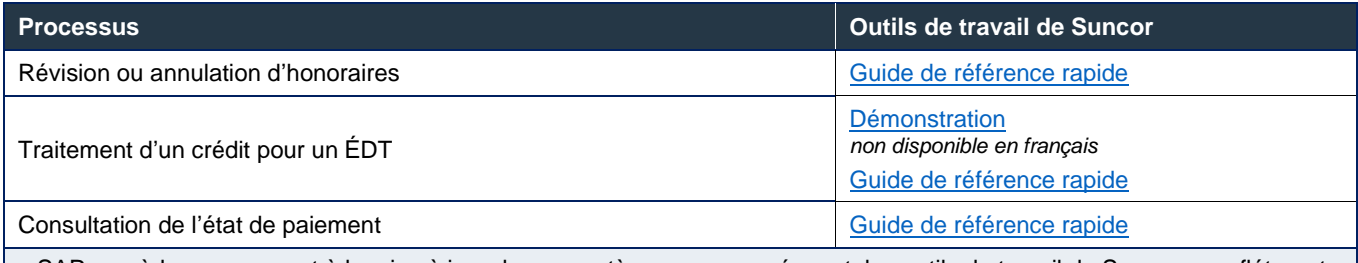

SAP procède couramment à la mise à jour de ses systèmes; par conséquent, les outils de travail de Suncor ne refléteront pas ces mises à jour en temps réel.

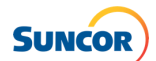

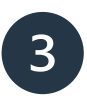

# <span id="page-12-0"></span>**Gestion des travailleurs auxiliaires**

Fieldglass est utilisé pour effectuer des demandes de services et appuyer le recrutement de travailleurs auxiliaires de façon simplifiée et automatisée. Un fournisseur de services de travailleurs auxiliaires fournit à Suncor les services de travailleurs formant une main-d'œuvre supplémentaire; son numéro de poste approuvé de Suncor doit faire partie de l'organigramme de la Société.

Les demandeurs de services et les fournisseurs de services de travailleurs auxiliaires collaborent par l'intermédiaire de Fieldglass :

- **Les leaders recruteurs interagissent directement avec les fournisseurs de services.**
- **Le service de l'Approvisionnement participe moins au recrutement des entrepreneurs intégrés.**
- Les feuilles de temps et les dépenses sont soumises par l'intermédiaire de Fieldglass.

Dans Fieldglass, les fournisseurs de services de travailleurs auxiliaires accomplissent les activités suivantes :

- Soumettre des candidats à une offre d'emploi disponible
- Examiner et accepter un nouvel ordre de travail
- Exécuter l'intégration et le départ des travailleurs
- Gérer le travail ou les révisions
- Soumettre et réviser les feuilles de temps et les dépenses peut être fait par le fournisseur de services ou le travailleur auxiliaire
- **Effectuer le rapprochement de facturation et de paiements**

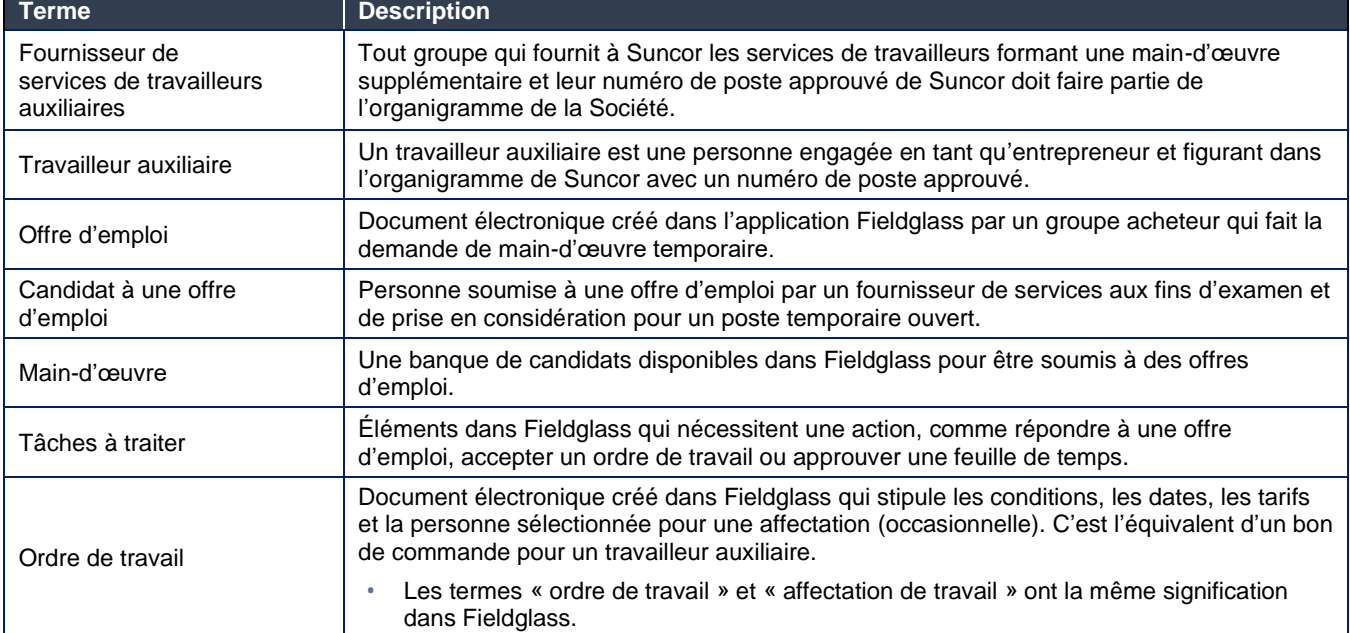

## <span id="page-12-1"></span>**Termes clés utilisés dans Fieldglass par les fournisseurs de services de travailleurs auxiliaires**

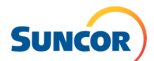

# <span id="page-13-0"></span>**Soumission d'un candidat pour une offre d'emploi**

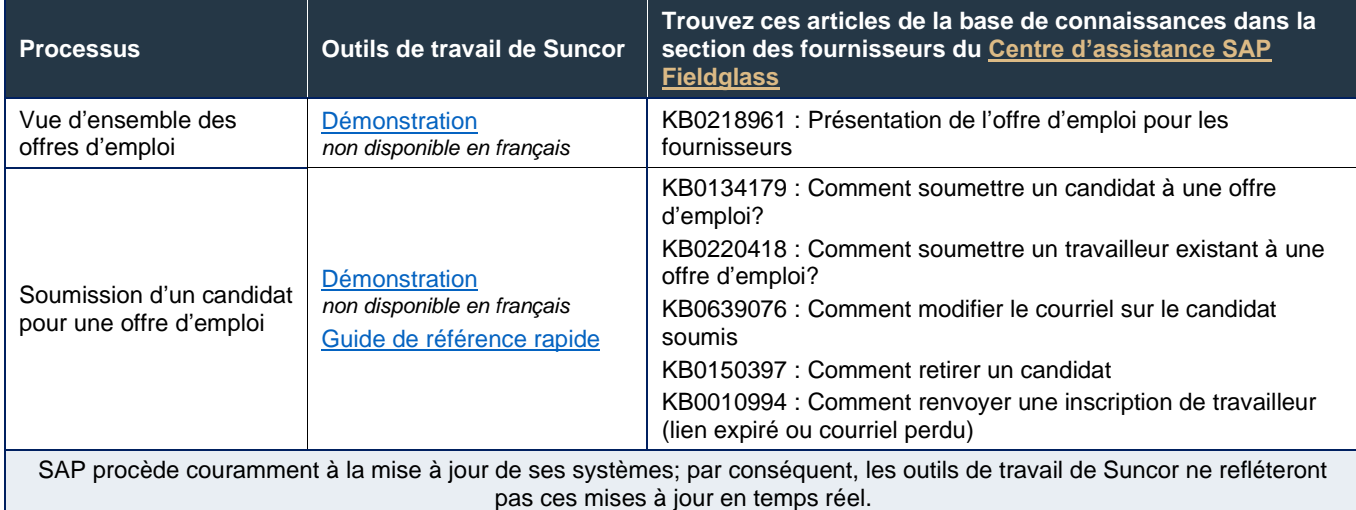

#### <span id="page-13-1"></span>**Acceptation d'un ordre de travail / d'une affectation de travail**

Un ordre de travail est un document électronique créé dans Fieldglass qui stipule les conditions, les dates, les tarifs et la personne sélectionnée pour une affectation (occasionnelle).

C'est l'équivalent d'un bon de commande pour un travailleur auxiliaire.

#### <span id="page-13-2"></span>**Avant le début des travaux**

- Les ordres de travail **doivent être** acceptés et les travailleurs doivent être activés dans Fieldglass avant que les feuilles de temps ne puissent être soumises.
- Le travail **ne peut pas avoir lieu** sans confirmation de l'ordre de travail, et il ne peut pas y avoir de dépassement de la limite des coûts pour les ordres de travail.

#### <span id="page-13-3"></span>**À faire et à ne pas faire**

Une fois qu'une feuille de temps a été remise à zéro, elle ne peut plus être révisée.

- Si une feuille de temps doit être révisée, elle doit être rejetée et soumise à nouveau.
- ▶ Écrivez à [supplierenablement@suncor.com](mailto:supplierenablement@suncor.com) pour obtenir de l'aide.

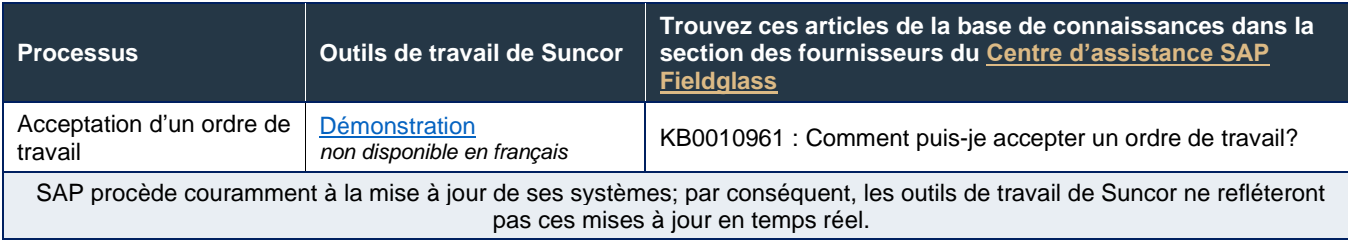

#### <span id="page-13-4"></span>**Soumission des feuilles de temps et des dépenses** (peut être faite par le fournisseur de services de travailleurs auxiliaires ou le travailleur auxiliaire)

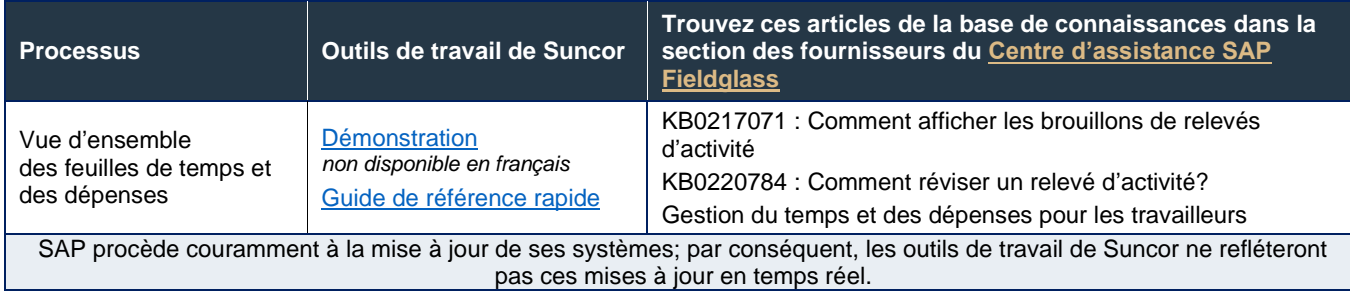

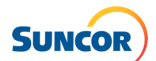

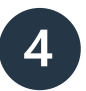

# <span id="page-14-0"></span>**Gestion des travailleurs à profil**

Un travailleur à profil est un travailleur qui ne facture pas ses heures à Suncor, et doit potentiellement réaliser des tâches avant de venir sur place, comme assister à une séance d'orientation dans le système de gestion de [l'apprentissage de Suncor](https://www.suncor.com/fr-ca/faire-affaire-avec-suncor/orientation-et-deplacements-des-entrepreneurs/orientation-des-entrepreneurs).

#### **Exemples de travailleur à profil :**

- **Visiteurs sur place**
- **Tiers devant traverser une propriété de Suncor (p. ex., fournisseurs de services de télécommunications)**
- **Représentants commerciaux qui doivent assister à une réunion**

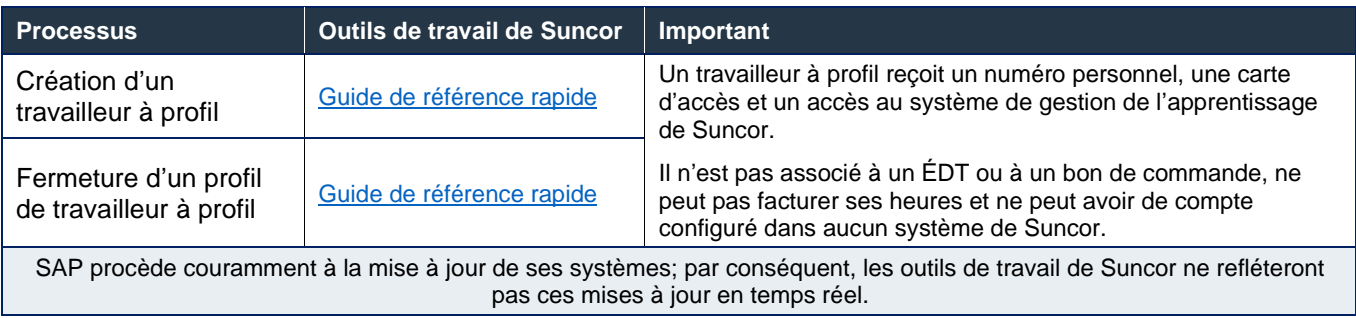

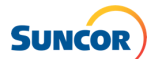

# <span id="page-15-0"></span>**Foire aux questions**

# <span id="page-15-1"></span>**Questions sur les contrats, les énoncés des travaux principaux (ÉDTP) et les énoncés des travaux (ÉDT)**

#### **Le numéro d'ÉDTP remplace-t-il le numéro de contrat?**

L'ÉDTP est propre aux transactions Fieldglass et s'alignera sur le numéro de votre contrat Suncor.

#### **Que font les fournisseurs si aucun détail ne figure dans l'ÉDTP? Comment peuvent-ils être certains de son exactitude?**

L'ÉDTP est simplement une copie de votre contrat avec Suncor. Les modalités, les conditions et la tarification doivent être convenus au moment de négocier le contrat. Les fournisseurs ne sont pas tenus de confirmer tous les détails à nouveau dans Fieldglass.

#### **Pourquoi compte-t-on trois ÉDTP pour un contrat dans Fieldglass?**

Trois principaux types d'ÉDT existent dans Fieldglass. Chaque contrat aura trois versions pour se conformer à chaque type d'ÉDT.

#### **Est-ce que l'unité commerciale crée l'ÉDT pour le travail demandé?**

Oui. Les utilisateurs commerciaux lanceront la création d'un ÉDT pour les exigences qu'engendrent leurs travaux.

# **Y a-t-il une description/définition des travaux pour lesquels un ÉDT est présenté?**

Un champ de description affiche les détails de l'ÉDT.

#### **Si un ÉDTP/ÉDT est acheminé à un numéro de fournisseur clos, qui le fournisseur doit-il joindre pour corriger la situation et s'assurer que l'ÉDT est envoyé au numéro de fournisseur exact aux fins d'approbation?**

Veuillez joindre votre représentant de l'approvisionnement ou envoyer un courriel à [supplierenablement@suncor.com.](mailto:supplierenablement@suncor.com)

**Avec qui devons-nous communiquer si l'état de l'ÉDT affiche « Approbation de la réponse en attente »?** Pour tout changement concernant un ÉDT, veuillez communiquer avec votre représentant de l'approvisionnement.

#### **Que faire si le code de taxes et le code de juridiction qui figurent dans l'ÉDT sont erronés?** Communiquez avec votre représentant de l'approvisionnement pour apporter les modifications nécessaires à l'ÉDT.

#### **Si un fournisseur doit appliquer une augmentation à un ÉDT, que doit-il faire? Y a-t-il un moyen de déclencher la révision d'un ÉDT à partir de Fieldglass plutôt que de tenter de trouver un acheteur, puisque cette information n'est pas toujours exacte dans l'ÉDT?**

Les augmentations ne peuvent être effectuées que par Suncor. Veuillez communiquer avec votre représentant de l'approvisionnement si votre ÉDT existant doit faire l'objet d'une augmentation ou de tout autre changement. Si vous n'arrivez pas à joindre l'acheteur, veuillez envoyer un courriel à [supplierenablement@suncor.com](mailto:supplierenablement@suncor.com) et y inclure une explication claire du problème et tous les renseignements pertinents liés à votre demande en vue d'accélérer la résolution.

#### **Si les dates d'un ÉDT sont modifiées (c.-à-d., l'étendue des travaux est accrue ou l'échéancier est prolongé), est-ce que les dates seront modifiées automatiquement pour les travailleurs déjà affectés à cet ÉDT ou est-ce qu'un administrateur doit accéder au système et changer les dates pour chaque travailleur actif?**

Si, par défaut, le modèle de l'ÉDT applique une prolongation au travailleur lorsque l'ÉDT est prolongé, le travailleur fait automatiquement l'objet d'une prolongation. En cas contraire, l'administrateur devra appliquer la prolongation au travailleur à la main.

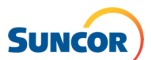

#### **Lorsque je tente d'accepter un ÉDT, une fenêtre s'ouvre et indique que je ne suis pas autorisé à accéder à la page et que je dois communiquer avec l'administrateur du système. Comment puis-je savoir qui est mon administrateur de système?**

L'administrateur du système est la personne au sein de votre entreprise qui a configuré votre compte Fieldglass Suncor. Pour déterminer l'administrateur du système Fieldglass de votre entreprise, vous devez communiquer avec Fieldglass par l'intermédiaire du [Centre d'assistance SAP Fieldglass](https://support.fieldglass.com/Fieldglass/?locale=fr-ca) et faire une demande d'assistance.

#### **L'ÉDT indique l'installation et l'unité commerciale. Il ne présente pas toutefois les renseignements sur le destinataire de la facture, de l'expédition et de la vente contrairement au BC SAP original. Comment un fournisseur confirme-t-il les adresses?**

Veuillez communiquer avec votre représentant de l'approvisionnement si vous avez besoin de renseignements que vous n'arrivez pas à trouver dans votre ÉDT à partir de Fieldglass.

#### **Comment vérifier l'état de l'ordre de travail? Comment savoir s'il est ouvert ou fermé, ou encore les dates de durée?**

L'état de l'ordre de travail n'est pas visible dans Fieldglass directement. Veuillez noter que le terme « ordre de travail » est le nom dans Fieldglass pour un bon de commande uniquement utilisé pour les travailleurs auxiliaires.

#### **Une fois un ÉDT fermé, où les fournisseurs se rendent-ils pour consulter les saisies réelles Fieldglass (pas les saisies dans un rapport) et comment s'y prennent-ils?**

Les données antérieures se trouvent dans l'onglet Admin de Fieldglass.

## <span id="page-16-0"></span>**Questions sur les factures et les frais d'accès de Fieldglass**

#### **Devons-nous verser les factures dans Ariba et Fieldglass?**

En ce qui concerne les fournisseurs de services, SAP Ariba sert seulement à la conservation des renseignements sur l'entreprise et Fieldglass est utilisé aux fins de facturation.

#### **Est-ce que les fournisseurs peuvent faire le suivi des factures approuvées en attente de paiement dans SAP Fieldglass? Comment pouvons-nous consulter les dates de paiement prévues pour tous les honoraires soumis pour une entité dans Fieldglass?**

Oui, un rapport peut être exécuté pour voir la date prévue pour un paiement. Vous pouvez également cliquer directement sur la facture dans Fieldglass et vous rendre dans le bas de la facture où les commentaires sont affichés.

#### **Avec qui devons-nous communiquer si nous avons des problèmes avec une facture?**

Communiquez avec notre équipe du soutien aux fournisseurs [\(supplierhelp@suncor.com\)](mailto:supplierhelp@suncor.com) pour toute question sur les paiements de factures, pour les demandes de remise et pour les échanges concernant les paiements de factures en retard.

#### **Au moment de soumettre les documents d'appui d'une facture sommaire, est-il nécessaire d'indiquer les numéros de fiches services?**

Les factures doivent être ajoutées aux données des honoraires, y compris tous les documents d'appui pertinents ou demandés; il peut s'agir des numéros de fiches services si l'approbateur les exige.

#### **Comment trouver les numéros de factures que nous avons téléversées dans Fieldglass si nous ne possédons pas le numéro ÉDT ou SUENT sous lequel la facture a été ajoutée?**

Le rapport des honoraires détaillés de l'ÉDT peut être exécuté pour faire correspondre le numéro de facture avec le numéro ÉDT et SUENT.

#### **Est-il possible de consulter à un même endroit toutes les factures et tous les honoraires soumis dans le but de vérifier leur état. Cela nous éviterait de consulter un ÉDT à la fois.**

Un rapport peut être créé et exécuté pour obtenir cette information. Les fournisseurs devraient avoir accès aux rapports publiés dans la section Analyse de Fieldglass. Les rapports suivants devraient afficher les détails des honoraires ou des factures pour votre compte :

- Invoice Status Lookup (Vue d'ensemble de l'état de la facture)
- Supplier SOW Line Item Fees (Honoraires détaillés de l'ÉDT du fournisseur)

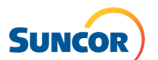

# **Que faire si, après la soumission d'honoraires, nous nous rendons compte qu'une erreur a été commise? Comment apporter une correction? Ou devons-nous attendre jusqu'au changement de l'état d'attente?**

Les honoraires doivent afficher l'un des états suivants pour qu'une révision puisse avoir lieu : rejeté, facturé ou payé.

**Si le code de taxes est erroné et que Suncor effectue le paiement sans taxes, la saisie doit-elle être révisée afin d'apporter la correction nécessaire? Comment modifier le code de taxes par défaut?** Oui, vous devez réviser la saisie afin de corriger le montant des taxes. Si le code de taxes par défaut doit être modifié, veuillez communiquer avec votre représentant de l'approvisionnement.

**Lorsqu'il y a révision d'une facture en raison d'un crédit, devons-nous entrer le crédit également?** Non. La réduction du montant constitue l'application du crédit. Vous devez simplement joindre le crédit aux honoraires révisés.

#### **Si une facture a été rejetée, le fournisseur peut-il modifier la saisie ou doit-elle être supprimée et exécutée à nouveau?**

Une facture peut être soumise à nouveau, sauf en cas d'indication contraire dans les commentaires de refus.

#### **Dans la section Informations relatives à l'affichage d'un ÉDT, le champ Numéro de bon de commande diffère de l'ÉDT. Quelle information doit figurer sur une facture : le numéro ÉDT ou le numéro de BC? Quels autres numéros de référence doivent se trouver sur une facture pour remplacer les codes de services courants?**

Vous procéderez à la facturation en vous basant directement sur l'ÉDT et la facture doit indiquer l'ÉDT en référence. Vous trouverez de plus amples renseignements sur nos exigences de soumission des factures [ici.](https://sustainability-prd-cdn.suncor.com/-/media/project/suncor/files/contractors-and-suppliers/existing-contractors/invoice-submission-requirements-en.pdf?modified=20230116221719)

#### **Qu'en est-il si nous procédons à la facturation après la date d'expiration et que la date de la facture est postérieure à la période concernée? Quelle date doit être inscrite dans le champ Date d'entrée en vigueur pendant la création des honoraires? Pouvons-nous antidater une facture? Est-ce un problème si nous saisissons une date de facture qui remonte à quelques mois auparavant?**

Les factures doivent présenter la date de facturation réelle, même si elle est passée. Veuillez noter que les dates de facturation ne peuvent pas toutes être en dehors de la période de validité de l'ÉDT. Travaillez en collaboration avec votre représentant de l'approvisionnement pour mettre à jour la période de l'ÉDT de manière à permettre la facturation.

#### **Il nous est parfois arrivé de procéder à une facturation en dehors de la « période de travail » de l'ÉDT et le système ne nous permet pas d'utiliser la date de création de la facture. Dans pareil cas, devrions-nous saisir la date de la dernière journée de la période de travail?**

Travaillez en collaboration avec votre représentant de l'approvisionnement pour vous assurer que les dates de l'ÉDT permettent la facturation à l'intérieur des dates indiquées.

#### **Si le code de taxes est erroné et que Suncor effectue le paiement sans taxes, la saisie doit-elle être révisée afin d'apporter la correction nécessaire?**

Oui, les honoraires doivent être corrigés.

**Notre entreprise se trouve aux États-Unis et n'exerce pas ses activités en personne au Canada. Devonsnous ajouter une précision dans les champs du code de taxes et du code de juridiction pour éviter des retards lors du traitement de la facture? Ou devrions-nous plutôt indiquer « CA » et « I0 »?** Si vous imposez des taxes canadiennes, veuillez vous reporter au tableau de référence des taxes trouvé dans la bibliothèque de références Fieldglass de Suncor. Autrement, laissez les champs des taxes vides.

#### **Que devons-nous comprendre si des honoraires ont été remis à zéro et qu'ils ne peuvent plus être révisés?**

Si les honoraires saisis correspondent à zéro dollar ou à zéro unité, ces honoraires ne peuvent plus être modifiés ou révisés à nouveau.

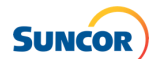

#### **Qu'en est-il si une facture compte plus d'un centre de coûts? Y a-t-il moyen pour les fournisseurs de saisir plus d'un centre de coûts?**

Il est possible de saisir plus d'un objet de coûts seulement si l'ÉDT est configuré comme étant un ÉDT à coûts flexibles. Autrement, des factures distinctes doivent être soumises pour chaque ÉDT.

#### **Si notre facture compte de multiples lignes, devons-nous en présenter les détails dans Fieldglass, ou nous est-il possible simplement d'inscrire le montant forfaitaire et l'approbateur pourra consulter la facture pour en connaître les détails?**

Il est possible de saisir un montant forfaitaire, à condition que la facture soit fondée sur un ordre de travail ou un code. Si la facture contient plus d'un objet de codes et qu'il s'agit d'un ÉDT à coûts flexibles, le détail des montants doit être présenté.

#### **Devons-nous segmenter une facture de façon à ce que les portions imposables et non imposables puissent être soumises?**

Une saisie d'honoraires peut correspondre à plus d'une ligne pour vous permettre de présenter les détails des taxes, au besoin. Veuillez consulter le GRR sur *la soumission d'honoraires et les taux d'imposition multiples* dans la bibliothèque de références de Fieldglass pour obtenir plus de détails sur ce processus.

#### **Pourquoi inscrivons-nous seulement le sous-total dans le champ des unités et non pas le total de la facture? Où inscrivons-nous les taxes s'il n'y a pas ajout des codes du tableau?**

Un programme externe calcule les taxes en fonction du code de taxes et du code de juridiction inscrits pour les honoraires soumis.

#### **Comment procéder à la facturation des montants non imposables?**

Un code fiscal pour les montants non imposables peut être entré dans le but d'exonérer d'impôts les honoraires saisis.

# **Lorsque vous soumettez un crédit, est-ce que le système procède à une reprise complète, puis verse un nouveau montant réduit?**

Oui.

#### **Comment un fournisseur peut-il effectuer le rapprochement des entrées internes aux fins de conformité avec Fieldglass ou vice versa?**

Veuillez vous assurer d'ajouter le numéro de facture ou de référence approprié pour chaque saisie d'honoraires. Il y aura transfert à vos avis de versement et vous pourrez ainsi effectuer le rapprochement de vos saisies Fieldglass plus facilement.

#### **Y a-t-il moyen de s'assurer que le numéro de facture du fournisseur figure sur les avis de versement? À l'heure actuelle, les versements comprennent seulement un numéro SUENT, ce qui complique beaucoup les applications de paiement.**

Assurez-vous d'inscrire votre numéro de facture/référence de fournisseur dans le champ de description pour vos honoraires. L'information inscrite dans le champ de description figurera sur l'avis de versement.

#### **Avec qui faut-il communiquer pour obtenir un avis de versement par courriel?** Si vous souhaitez obtenir une copie de votre avis de versement, veuillez envoyer un courriel

#### à [supplierhelp@suncor.com.](mailto:supplierhelp@suncor.com)

**Fieldglass avisera-t-il le fournisseur si la même facture a été versée deux fois?** Non. Le système n'envoie pas de message en cas de doublon.

#### **Si la même facture a été téléversée plus d'une fois et a donné lieu à plus d'un paiement, pouvons-nous saisir un crédit dans Fieldglass pour que Suncor puisse reprendre le paiement en trop?**

En pareil cas, rendez-vous dans la saisie d'honoraires en trop pour laquelle un paiement a été effectué et annulez-la. Veuillez suivre le processus lié aux notes de crédit.

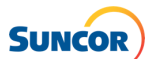

#### **Est-il possible d'activer l'autofacturation dans Fieldglass? Si nous n'avons pas activé cette fonction au moment d'accepter un nouvel ÉDT et que nous avons déjà appliqué l'ÉDT dans le cadre de travaux, est-il encore possible de faire ce changement?**

Consultez l'article de la base de connaissances KB0497668 dans le [Centre d'assistance SAP Fieldglass](https://support.fieldglass.com/Fieldglass/?locale=fr-ca) et vous pourrez configurer votre compte de manière à activer l'autofacturation par défaut. Des changements peuvent être apportés en tout temps, à condition que l'ÉDT soit toujours ouvert.

#### <span id="page-19-0"></span>**Mobilisation de l'entrepreneur**

**Si un nouvel ÉDT nous est attribué, devons-nous procéder à nouveau à la saisie de tous les travailleurs?** Lorsqu'un nouvel ÉDT vous est attribué, il vous est recommandé d'ajouter vos travailleurs à ce nouvel ÉDT pour assurer leur accès continu.

**Devons-nous ajouter des travailleurs associés à un ÉDT à chaque ÉDT ou pouvons-nous faire la démarche une seule fois pour toute la main-d'œuvre? Un travailleur peut-il être ajouté à plus d'un ÉDT?** Oui. Une telle mesure permettra au travailleur d'accéder à toutes les installations où il travaille, surtout s'il s'agit d'un fournisseur à saisie détaillée du temps. Un travailleur peut être ajouté à plus d'un ÉDT s'il participe à plus d'une portée des travaux.

#### **Pouvons-nous associer plus d'un travailleur à un ÉDT en un seul coup?**

Oui. Une fonction permet de procéder à un ajout en masse de travailleurs à un ÉDT. Veuillez consulter le GRR portant sur le sujet (*Mass Upload SOW Workers*) dans la bibliothèque de références de Fieldglass.

#### **Qui ajoute un travailleur à un ÉDT? L'administrateur ou l'entité qui présente la facture?**

Il appartient au fournisseur d'ajouter des travailleurs à l'ÉDT. Le responsable de cette tâche au sein de votre entreprise dépendra de la distribution de ces responsabilités à l'interne.

#### **Que faire si un travailleur associé à un ÉDT doit avoir accès à plus d'une installation? Sommes-nous tenus de les ajouter à l'ÉDT de chaque installation?**

Oui. Les travailleurs n'auront pas accès à l'installation s'ils ne sont pas inscrits à l'ÉDT de l'installation en question.

**Si nous ajoutons les travailleurs à l'ÉDTP, seront-ils automatiquement inscrits à l'ÉDT concerné?** Non. Vous devez seulement ajouter les travailleurs à l'ÉDT.

#### **Si nous faisons une erreur dans la création du profil d'un nouvel employé, par exemple une faute d'orthographe ou une date de naissance inexacte, pouvons-nous corriger l'information ou devons-nous créer un nouveau profil et attendre d'obtenir une nouvelle approbation?**

Vous pourrez apporter les corrections nécessaires si vous possédez les permissions appropriées dans Fieldglass. Si vous ne possédez pas les permissions nécessaires, veuillez envoyer un courriel à [supplierenablement@suncor.com](mailto:supplierenablement@suncor.com) et fournir le plus de renseignements pertinents possible pour que nous puissions vous aider dans les meilleurs délais.

#### **Une fois un nouveau travailleur ajouté, l'ID de main-d'œuvre est-il automatiquement engendré dans Fieldglass?**

L'ID du travailleur de Suncor sera automatiquement créé à l'activation du dossier du travailleur.

#### **L'ID de sécurité n'a pas été créé pour chaque travailleur, n'est-ce pas? Est-il créé au moment d'inscrire cette information?**

Dans le cas des nouveaux travailleurs à une installation de Suncor, l'ID de sécurité est créé à la saisie des données sur le travailleur dans Fieldglass. Si l'entrepreneur a travaillé avec votre entreprise dans le passé, vous pouvez exécuter un rapport de recherche de travailleurs (Worker Lookup) pour trouver son ID de sécurité existant. Vous trouverez de l'information sur la façon de chercher un travailleur dans Fieldglass dans ce [guide de](https://sustainability-prd-cdn.suncor.com/-/media/project/suncor/files/northern-lights-sustainment/suppliers-sap-fieldglass/chercher-un-travailleur-avant-une-nouvelle-affectation-fr.pdf)  [référence rapide.](https://sustainability-prd-cdn.suncor.com/-/media/project/suncor/files/northern-lights-sustainment/suppliers-sap-fieldglass/chercher-un-travailleur-avant-une-nouvelle-affectation-fr.pdf)

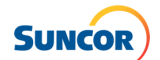

#### **Quelle est la différence entre un numéro d'insigne, un ID de travailleur et un ID de sécurité?**

- Le numéro d'insigne et l'ID de travailleur devraient être le même pour chaque travailleur.
- Tout comme un numéro d'employé, l'ID de travailleur est un identifiant de Suncor unique pour chaque travailleur.
- L'ID de sécurité est un champ requis dans Fieldglass. Il s'agit d'un identifiant unique pour chaque travailleur dans Fieldglass qui contribue à s'assurer que des fichiers ne sont pas créés en double et qu'on fait bien la distinction entre deux travailleurs portant le même nom.

#### **Comment les fournisseurs peuvent-ils trouver ou vérifier un ID de sécurité ou un ID de travailleur d'un entrepreneur associé à un ÉDT dans Fieldglass?**

Si l'entrepreneur a travaillé avec votre entreprise dans le passé, vous pouvez exécuter un rapport Worker Lookup. Vous trouverez de l'information sur la façon de chercher un travailleur dans Fieldglass dans le GRR *Worker lookup prior to new assignment*, que vous trouverez dans la bibliothèque de références de Fieldglass.

#### **Que faire si le dossier d'un travailleur se trouve en double dans Fieldglass?**

Envoyez un courriel à [supplierenablement@suncor.com](mailto:supplierenablement@suncor.com) et fournissez le plus de renseignements pertinents possible pour que nous puissions vous aider dans les meilleurs délais.

#### **La ville de naissance du travailleur est-elle l'objet d'un champ obligatoire?**

Oui. Il s'agit d'un champ obligatoire dans Fieldglass au moment de configurer le profil d'un nouveau travailleur.

#### **Le « superviseur » peut-il ne pas faire partie de Syncrude/Suncor?**

Non. Le superviseur doit être un employé de Syncrude/Suncor.

#### **Avec qui devons-nous communiquer si nous avons des questions à propos des données de pointage des entrepreneurs?**

Les fournisseurs de services invités par Suncor à suivre notre processus de saisie détaillée du temps doivent écrire à [supplierenablement@suncor.com](mailto:supplierenablement@suncor.com) s'ils ont des questions à propos de ce processus, y compris les données de pointage.

#### **Combien de temps faut-il pour que le travailleur associé à un ÉDT soit approuvé et prêt à commencer ses apprentissages?**

Nous recommandons de prévoir au moins sept jours ouvrables pour la mobilisation d'un nouveau travailleur associé à un ÉDT. Cependant, si aucun problème ne survient durant le processus d'intégration, l'entrepreneur associé à un ÉDT devrait recevoir ses authentifiants de Suncor par courriel dans les 48 heures après avoir été ajouté à un ÉDT dans Fieldglass.

## <span id="page-20-0"></span>**Questions à propos de Fieldglass**

#### **Comment puis-je ouvrir une session dans Fieldglass?**

Rendez-vous à l'adresse [www.fieldglass.net](http://www.fieldglass.net/) pour ouvrir une session dans Fieldglass.

#### **Comment puis-je identifier l'administrateur du compte Fieldglass de mon entreprise?**

Vous devez communiquer avec Fieldglass par l'intermédiaire du [Centre d'assistance SAP Fieldglass](https://support.fieldglass.com/Fieldglass/?locale=fr-ca) et faire une demande d'assistance.

#### **Une entreprise peut-elle compter plus d'un administrateur SAP Fieldglass dans le système de Suncor? Nous possédons plusieurs unités de travail et l'administration des contrats de chacune est distincte l'une de l'autre.**

Chaque fournisseur de services doit assigner un administrateur Fieldglass désigné pour gérer le compte du fournisseur de services. Cependant, il est impossible de configurer plus d'un administrateur.

Vous pouvez toutefois configurer plusieurs utilisateurs Fieldglass et leur attribuer différentes exigences d'accès. L'administrateur sera la personne chargée de configurer les autres utilisateurs qui ont besoin d'un accès au compte de leur entreprise dans Fieldglass à Suncor; il doit définir le niveau d'autorisation de chacun avant d'envoyer des invitations à chaque utilisateur.

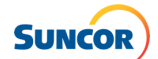

# **Qu'en est-il si je ne trouve pas la bibliothèque de références dans Fieldglass?**

Vous devrez communiquer avec votre administrateur Fieldglass pour mettre à jour votre profil.

#### **Qui entrera les heures dans Fieldglass, l'entrepreneur ou le fournisseur? Les feuilles de temps papier seront-elles encore requises dans Fieldglass?**

Cela dépend du type de travailleur et du processus en place pour la saisie du temps.

#### **Est-ce que Fieldglass envoie un message à l'externe, par exemple un courriel, pour signifier l'affichage d'une nouvelle notification dans le système? Devons-nous plutôt ouvrir une session chaque jour pour vérifier les nouveaux messages ou les nouvelles notifications?**

Il est possible de configurer les comptes utilisateurs de manière à recevoir des notifications par courriel.